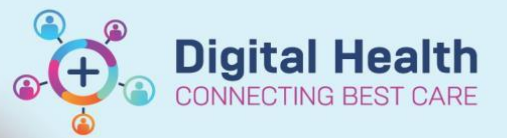

## **Admit – View Admission Notes**

Enteral Nutrition Ordering, Documenting and Reviewing

**Digital Health Quick Reference Guide** 

**This Quick Reference Guide will explain how to:**

View Admission Notes

1. Select **Documentation** from the Table of Contents menu

2. Select **List** from the tab options as shown. This will display the notes already documented for your patient.

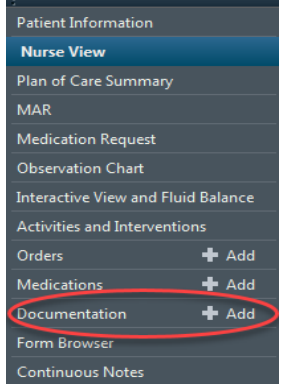

ņ.

**Menu** 

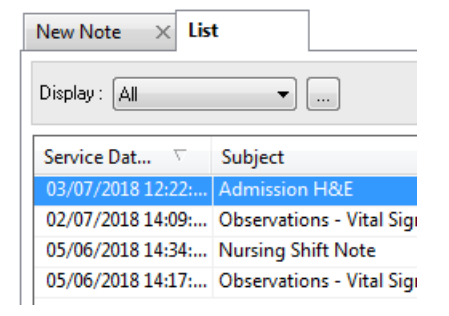

3. Single click on the note you want to view. This will open a preview of the note. or

 Double click on the note to open it in a new window.

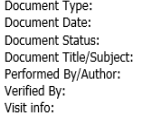

Admission Note<br>03 Jul, 2018 12:22 AEST Auth (Verified)<br>Admission H&E<br>WH, Medical Officer5 on 03 Jul, 2018 13:21 AEST<br>WH, Medical Officer5 on 03 Jul, 2018 13:21 AEST IPE4589120, Williamstown, Inpatient, 23/01/2018 -

\* Final Report \*

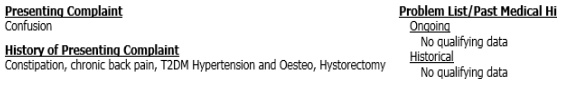

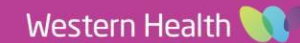